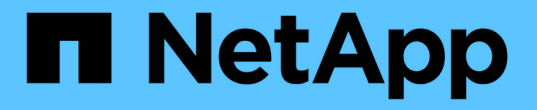

# **S3** 対応 **SVM** にストレージ容量を追加 ONTAP 9

NetApp April 24, 2024

This PDF was generated from https://docs.netapp.com/ja-jp/ontap/s3-config/create-bucket-task.html on April 24, 2024. Always check docs.netapp.com for the latest.

# 目次

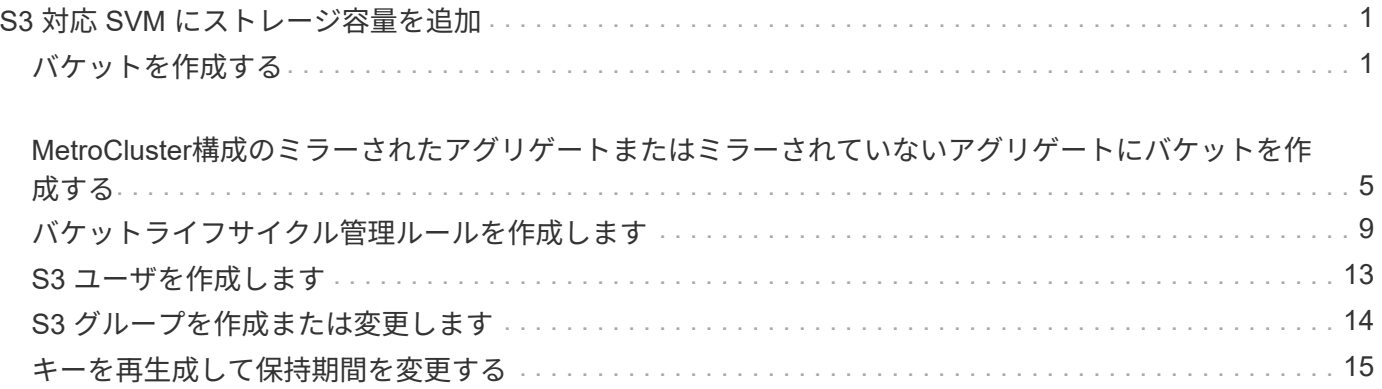

# <span id="page-2-0"></span>**S3** 対応 **SVM** にストレージ容量を追加

<span id="page-2-1"></span>バケットを作成する

S3オブジェクトは Buckets に保持されます。他のディレクトリ内のディレクトリ内に ファイルとしてネストされることはありません。

作業を開始する前に

S3サーバを含むStorage VMがすでに存在している必要があります。

このタスクについて

- ONTAP 9.14.1以降では、S3 FlexGroupボリュームでバケットが作成されたときに自動サイズ変更が有効 になりました。これにより、既存および新規のFlexGroupボリュームでバケットを作成する際の過剰な容 量割り当てが解消されます。FlexGroupボリュームのサイズは、次のガイドラインに基づいて、必要な最 小サイズに変更されます。必要な最小サイズは、FlexGroupボリューム内のすべてのS3バケットの合計サ イズです。
	- ONTAP 9.14.1以降では、新しいバケットの作成時にS3 FlexGroupボリュームを作成すると、必要な最 小サイズでFlexGroupボリュームが作成されます。
	- S3 FlexGroupボリュームがONTAP 9.14.1より前に作成された場合は、ONTAP 9.14.1のあとに最初に 作成または削除されたバケットによって、FlexGroupボリュームのサイズが必要な最小サイズに変更さ れます。
	- ONTAP 9.14.1より前に作成されたS3 FlexGroupボリュームに必要な最小サイズがすでに設定されてい る場合は、ONTAP 9.14.1以降のバケットの作成または削除でS3 FlexGroupボリュームのサイズが維持 されます。
- ストレージサービスレベルは、事前定義されたアダプティブ QoS ポリシーグループで、 *value*、 *performion*、 \_extreme デフォルトレベルがあります。カスタムの QoS ポリシーグループを定義してバケ ットに適用すると、デフォルトのストレージサービスレベルのいずれかを使用する代わりに、そのグルー プを定義して使用することもできます。ストレージサービスの定義の詳細については、を参照してくださ い。 ["](https://docs.netapp.com/ja-jp/ontap/s3-config/storage-service-definitions-reference.html)[ストレージサービスの定義](https://docs.netapp.com/ja-jp/ontap/s3-config/storage-service-definitions-reference.html)["](https://docs.netapp.com/ja-jp/ontap/s3-config/storage-service-definitions-reference.html)。パフォーマンス管理の詳細については、を参照してください。 ["](https://docs.netapp.com/ja-jp/ontap/performance-admin/index.html)[パフ](https://docs.netapp.com/ja-jp/ontap/performance-admin/index.html) [ォーマンス管理](https://docs.netapp.com/ja-jp/ontap/performance-admin/index.html)["](https://docs.netapp.com/ja-jp/ontap/performance-admin/index.html)。 ONTAP 9.8 以降では、ストレージをプロビジョニングすると QoS がデフォルトで有 効になります。QoS を無効にするか、プロビジョニングプロセス中またはあとからカスタムの QoS ポリ シーを選択できます。
- ローカルの容量階層化を設定する場合は、S3サーバが配置されているシステムStorage VMではなく、デ ータStorage VMにバケットとユーザを作成します。
- リモートクライアントアクセスの場合は、 S3 対応の Storage VM でバケットを設定する必要がありま す。S3 対応でない Storage VM にバケットを作成した場合、そのバケットはローカル階層化にのみ使用で きます。
- ONTAP 9.14.1以降では、次のことが可能です。 ["MetroCluster](#page-6-0)[構成のミラーされたアグリゲートまたはミ](#page-6-0) [ラーされていないアグリゲートにバケットを作成する](#page-6-0)["](#page-6-0)。
- CLIでは、バケットを作成する際に、次の2つのプロビジョニングオプションを選択できます。
	- 基盤となるアグリゲートと FlexGroup コンポーネントを ONTAP Select に提供(デフォルト)
		- ONTAP は、アグリゲートを自動的に選択することで、最初のバケット用の FlexGroup ボリューム を作成して設定します。プラットフォームに使用できる最も高いサービスレベルが自動的に選択 されるほか、ストレージサービスレベルを指定することもできます。あとでStorage VMに追加す るバケットには、同じFlexGroupボリュームが使用されます。
- また、バケットを階層化に使用するかどうかを指定することもできます。この場合、 ONTAP は階 層化データのパフォーマンスが最適な低コストのメディアを選択しようとします。
- 使用するアグリゲートとFlexGroupコンポーネントを選択します(advanced権限のコマンドオプショ ンが必要です)。バケットと包含FlexGroupボリュームを作成するアグリゲートを手動で選択し、各ア グリゲートのコンスティチュエントの数を指定できます。バケットを追加する場合:
	- 新しいバケットにアグリゲートとコンスティチュエントを指定すると、新しいバケット用の新し い FlexGroup が作成されます。
	- 新しいバケットにアグリゲートとコンスティチュエントを指定しない場合、新しいバケットが既 存の FlexGroup に追加されます。 を参照してください [FlexGroup](https://docs.netapp.com/ja-jp/ontap/flexgroup/index.html) [ボリューム管理](https://docs.netapp.com/ja-jp/ontap/flexgroup/index.html) を参照してく ださい。

バケットの作成時にアグリゲートとコンスティチュエントを指定した場合、デフォルトまたはカ スタムの QoS ポリシーグループは適用されません。これは、を使用してあとで実行できます vserver object-store-server bucket modify コマンドを実行します

を参照してください ["vserver object-store-server](https://docs.netapp.com/us-en/ontap-cli-9141/vserver-object-store-server-show.html)[バケット](https://docs.netapp.com/us-en/ontap-cli-9141/vserver-object-store-server-show.html)[modify](https://docs.netapp.com/us-en/ontap-cli-9141/vserver-object-store-server-show.html)[の数が変更されました](https://docs.netapp.com/us-en/ontap-cli-9141/vserver-object-store-server-show.html)["](https://docs.netapp.com/us-en/ontap-cli-9141/vserver-object-store-server-show.html) を参照してく ださい。

注: Cloud Volumes ONTAP からバケットを処理する場合は、CLI手順 を使用してください。基盤となる アグリゲートを手動で選択し、いずれかのノードだけを使用することを強く推奨します。両方のノードの アグリゲートを使用すると、ノードが地理的に分離された可用性ゾーンに配置されるため、レイテンシの 問題の影響を受けやすくなるため、パフォーマンスに影響を及ぼす可能性があります。

## **ONTAP CLI**を使用した**S3**バケットの作成

- 1. アグリゲートとFlexGroup コンポーネントを自分で選択する場合は、権限レベルをadvancedに設定します (それ以外の場合はadmin権限レベルで十分です)。 set -privilege advanced
- 2. バケットを作成します。

vserver object-store-server bucket create -vserver *svm\_name* -bucket *bucket\_name* [-size integer[KB|MB|GB|TB|PB]] [-comment text] [additional options]

Storage VM名には、データStorage VMまたは Cluster (システムStorage VM名)(ローカルの階層化 を設定する場合)。

オプションを指定しない場合、ONTAPは800GBのバケットを作成し、サービスレベルをシステムで使用 可能な最も高いレベルに設定します。

パフォーマンスまたは使用量に基づいて ONTAP でバケットを作成する場合は、次のいずれかのオプショ ンを使用します。

◦ サービスレベル

を含めます -storage-service-level オプションに次のいずれかの値を指定します。 value、 performance`または `extreme。

◦ 階層化

を含めます -used-as-capacity-tier true オプション

基盤となる FlexGroup ボリュームを作成するアグリゲートを指定する場合は、次のオプションを使用 します。

◦ 。 -aggr-list パラメータは、FlexGroup ボリュームのコンスティチュエントに使用するアグリゲー トのリストを指定します。

指定したエントリごとに、そのアグリゲート上にコンスティチュエントが 1 つ作成されます。同じア グリゲートを複数回指定すると、そのアグリゲート上に複数のコンスティチュエントを作成できま す。

FlexGroup 全体で一貫したパフォーマンスが得られるように、すべてのアグリゲートで同じディスクタイ プと RAID グループ構成を使用する必要があります。

◦ 。 -aggr-list-multiplier パラメータは、に表示されるアグリゲートを反復する回数を指定しま す -aggr-list FlexGroup ボリューム作成時のパラメータ。

のデフォルト値 -aggr-list-multiplier パラメータは4です。

3. 必要に応じて QoS ポリシーグループを追加します。

vserver object-store-server bucket modify -bucket *bucket\_name* -qos-policy -group *qos\_policy\_group*

4. バケットの作成を確認します。

vserver object-store-server bucket show [-instance]

例

次の例は、Storage VMのバケットを作成します。 vs1 サイズ 1TB アグリゲートを指定する場合

cluster-1::\*> vserver object-store-server bucket create -vserver svm1.example.com -bucket testbucket -aggr-list aggr1 -size 1TB

## **System Manager**を使用した**S3**バケットの作成

1. S3 対応 Storage VM に新しいバケットを追加

- a. [ \* ストレージ ] 、 [ バケット ] の順にクリックし、 [ \* 追加 ] をクリックします。
- b. 名前を入力し、 Storage VM を選択してサイズを入力します。
	- この時点で \* Save \* をクリックすると、次のデフォルト設定でバケットが作成されます。
		- どのグループポリシーも有効になっていないかぎり、バケットへのアクセスはユーザに許可さ れません。

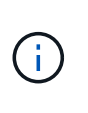

S3 root ユーザを使用して ONTAP オブジェクトストレージを管理したり権限を 共有したりしないでください。オブジェクトストアに無制限にアクセスできま す。代わりに、割り当てた管理者権限を持つユーザまたはグループを作成して ください。

- システムで最も利用可能なサービス品質(パフォーマンス)レベル。
- [保存]\*をクリックして、これらのデフォルト値でバケットを作成します。

追加の権限と制限を設定する

バケットの設定時に\*[その他のオプション]\*をクリックすると、オブジェクトロック、ユーザ権限、パフォー マンスレベルを設定できます。設定はあとで変更することもできます。

S3 オブジェクトストアを FabricPool の階層化に使用する場合は、パフォーマンスサービスレベルではなく、 階層化に \* 使用(階層化データのパフォーマンスが最適な低コストのメディアを使用)を選択することを検討 してください。

後でリカバリするためにオブジェクトのバージョン管理を有効にする場合は、\*バージョン管理を有効にする\* を選択します。バケットでオブジェクトのロックを有効にすると、バージョン管理がデフォルトで有効になり ます。オブジェクトのバージョン管理の詳細については、を参照してください。 ["Amazon](https://docs.aws.amazon.com/AmazonS3/latest/userguide/Versioning.html)[の](https://docs.aws.amazon.com/AmazonS3/latest/userguide/Versioning.html)[S3](https://docs.aws.amazon.com/AmazonS3/latest/userguide/Versioning.html)[バケットでの](https://docs.aws.amazon.com/AmazonS3/latest/userguide/Versioning.html) [バージョン管理の使用](https://docs.aws.amazon.com/AmazonS3/latest/userguide/Versioning.html)["](https://docs.aws.amazon.com/AmazonS3/latest/userguide/Versioning.html)。

9.14.1以降では、S3バケットでオブジェクトロックがサポートされます。S3オブジェクトロックには標準 のSnapLockライセンスが必要です。このライセンスは、 ["ONTAP One"](https://docs.netapp.com/us-en/ontap/system-admin/manage-licenses-concept.html)。 ONTAP Oneよりも前のリリースで は、SnapLockライセンスはSecurity and Compliance Bundleに含まれていました。Security and Compliance Bundleの提供は終了しましたが、引き続き有効です。現在は必須ではありませんが、既存のお客様は ["ONTAP One](https://docs.netapp.com/us-en/ontap/system-admin/download-nlf-task.html)[へ](https://docs.netapp.com/us-en/ontap/system-admin/download-nlf-task.html)[のアップグレード](https://docs.netapp.com/us-en/ontap/system-admin/download-nlf-task.html)["](https://docs.netapp.com/us-en/ontap/system-admin/download-nlf-task.html)。 バケットでオブジェクトのロックを有効にする場合は、次の手順を実行 します。 ["SnapLock](https://docs.netapp.com/us-en/ontap/system-admin/manage-license-task.html)[ライセンスがインストールされていることの](https://docs.netapp.com/us-en/ontap/system-admin/manage-license-task.html)[確認](https://docs.netapp.com/us-en/ontap/system-admin/manage-license-task.html)["](https://docs.netapp.com/us-en/ontap/system-admin/manage-license-task.html)。SnapLockライセンスがインストール されていない場合は、 ["](https://docs.netapp.com/us-en/ontap/system-admin/install-license-task.html)[をインストールします](https://docs.netapp.com/us-en/ontap/system-admin/install-license-task.html)["](https://docs.netapp.com/us-en/ontap/system-admin/install-license-task.html) オブジェクトロックを有効にする前に有効にします。 SnapLockライセンスがインストールされていることを確認したら、バケット内のオブジェクトが削除または 上書きされないように保護するには、\*[オブジェクトのロックを有効にする]\*を選択します。ロックは、すべ てのバージョンまたは特定のバージョンのオブジェクトで有効にできます。また、クラスタノード のSnapLockコンプライアンスクロックが初期化されている場合にのみ有効にできます。次の手順を実行しま す。

- 1. クラスタのいずれのノードでもSnapLockコンプライアンスクロックが初期化されていない場合 は、**[Initialize SnapLock Compliance Clock]\***ボタンが表示されます。クラスタノードの**SnapLock**コン プライアンスクロックを初期化するには、[ SnapLockコンプライアンスクロックの初期化]\*をクリックし ます。
- 2. オブジェクトに対して\_ Write Once、Read Many(WORM)\_権限を許可する時間ベースのロックを有効 にするには、\* Governance \*モードを選択します。Governance\_modeであっても、特定の権限を持つ管理 者ユーザがオブジェクトを削除できます。
- 3. オブジェクトに対してより厳密な削除ルールと更新ルールを割り当てる場合は、\*準拠\*モードを選択しま す。このモードのオブジェクトロックでは、指定した保持期間が終了した時点でのみオブジェクトを期限 切れにできます。保持期間を指定しないかぎり、オブジェクトは無期限にロックされたままになります。
- 4. 一定期間ロックを有効にする場合は、ロックの保持期間を日単位または年単位で指定します。

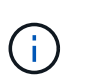

ロックは、バージョン管理に対応しているS3バケットとバージョン管理に対応していな いS3バケットに適用されます。オブジェクトのロックは、NASオブジェクトには適用され ません。

バケットの保護と権限の設定、およびパフォーマンスサービスレベルを設定できます。

 $(i)$ 権限を設定する前に、ユーザとグループを作成しておく必要があります。

詳細については、を参照してください ["](https://docs.netapp.com/ja-jp/ontap/s3-snapmirror/create-remote-mirror-new-bucket-task.html#system-manager-procedure)[新しいバケット用のミラーを作成します](https://docs.netapp.com/ja-jp/ontap/s3-snapmirror/create-remote-mirror-new-bucket-task.html#system-manager-procedure)["](https://docs.netapp.com/ja-jp/ontap/s3-snapmirror/create-remote-mirror-new-bucket-task.html#system-manager-procedure)。

バケットへのアクセスを確認

S3クライアントアプリケーション(ONTAP S3または外部のサードパーティアプリケーション)では、次のよ うに入力して、新しく作成したバケットへのアクセスを確認できます。

- S3 サーバの CA 証明書。
- ユーザのアクセスキーとシークレットキー。
- S3 サーバの FQDN 名とバケット名。

<span id="page-6-0"></span>**MetroCluster**構成のミラーされたアグリゲートまたはミラーさ れていないアグリゲートにバケットを作成する

ONTAP 9.14.1以降では、MetroCluster FC構成およびIP構成のミラーされたアグリゲー トまたはミラーされていないアグリゲートにバケットをプロビジョニングできます。

このタスクについて

- デフォルトでは、バケットはミラーされたアグリゲート上にプロビジョニングされます。
- プロビジョニングのガイドラインは、と同じです。 ["](#page-2-1)[バケットを作成する](#page-2-1)["](#page-2-1) MetroCluster環境でのバケット の作成に適用
- MetroCluster環境では、S3オブジェクトストレージの次の機能は\*サポートされません\*。
	- S3 SnapMirrorの略
	- S3バケットのライフサイクル管理
	- Compliance \*モードでのS3オブジェクトのロック

Ť.

\*ガバナンス\*モードでのS3オブジェクトのロックがサポートされています。

◦ ローカルFabricPool階層化

作業を開始する前に

S3 サーバを含む SVM がすでに存在している必要があります。

バケットを作成するプロセス

**CLI** の使用

- 1. アグリゲートとFlexGroup コンポーネントを自分で選択する場合は、権限レベルをadvancedに設定 します(それ以外の場合はadmin権限レベルで十分です)。 set -privilege advanced
- 2. バケットを作成します。

vserver object-store-server bucket create -vserver <svm\_name> -bucket <bucket\_name> [-size integer[KB|MB|GB|TB|PB]] [-use-mirrored-aggregates true/false]

を設定します -use-mirrored-aggregates オプションをに設定します true または false ミラ ーされたアグリゲートとミラーされていないアグリゲートのどちらを使用するかによって異なりま す。

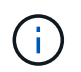

デフォルトでは、が表示されます -use-mirrored-aggregates オプションはに設 定されています true。

◦ SVM名はデータSVMである必要があります。

- オプションを指定しない場合、ONTAPは800GBのバケットを作成し、サービスレベルをシステ ムで使用可能な最も高いレベルに設定します。
- パフォーマンスまたは使用量に基づいて ONTAP でバケットを作成する場合は、次のいずれかの オプションを使用します。
	- サービスレベル

を含めます -storage-service-level オプションに次のいずれかの値を指定します。 value、 performance`または `extreme。

▪ 階層化

を含めます -used-as-capacity-tier true オプション

◦ 基盤となる FlexGroup ボリュームを作成するアグリゲートを指定する場合は、次のオプションを 使用します。

▪ 。 -aggr-list パラメータは、FlexGroup ボリュームのコンスティチュエントに使用するア グリゲートのリストを指定します。

指定したエントリごとに、そのアグリゲート上にコンスティチュエントが 1 つ作成されま す。同じアグリゲートを複数回指定すると、そのアグリゲート上に複数のコンスティチュエ ントを作成できます。

FlexGroup 全体で一貫したパフォーマンスが得られるように、すべてのアグリゲートで同じディスク タイプと RAID グループ構成を使用する必要があります。

◦ 。 -aggr-list-multiplier パラメータは、に表示されるアグリゲートを反復する回数を指定 します -aggr-list FlexGroup ボリューム作成時のパラメータ。

のデフォルト値 -aggr-list-multiplier パラメータは4です。

3. 必要に応じて QoS ポリシーグループを追加します。

vserver object-store-server bucket modify -bucket *bucket\_name* -qos-policy -group *qos\_policy\_group*

4. バケットの作成を確認します。

vserver object-store-server bucket show [-instance]

例

次の例では、ミラーされたアグリゲート上に1TBのSVM vs1のバケットを作成します。

```
cluster-1::*> vserver object-store-server bucket create -vserver
svm1.example.com -bucket testbucket -size 1TB -use-mirrored-aggregates
true
```
#### **System Manager** の略

1. S3 対応 Storage VM に新しいバケットを追加

- a. [ \* ストレージ ] 、 [ バケット ] の順にクリックし、 [ \* 追加 ] をクリックします。
- b. 名前を入力し、 Storage VM を選択してサイズを入力します。

デフォルトでは、バケットはミラーされたアグリゲートにプロビジョニングされます。ミラーさ れていないアグリゲートにバケットを作成する場合は、**[**その他のオプション**]\***を選択し、[保護] の[ SyncMirror階層を使用する]\*ボックスをオフにします(次の図を参照)。

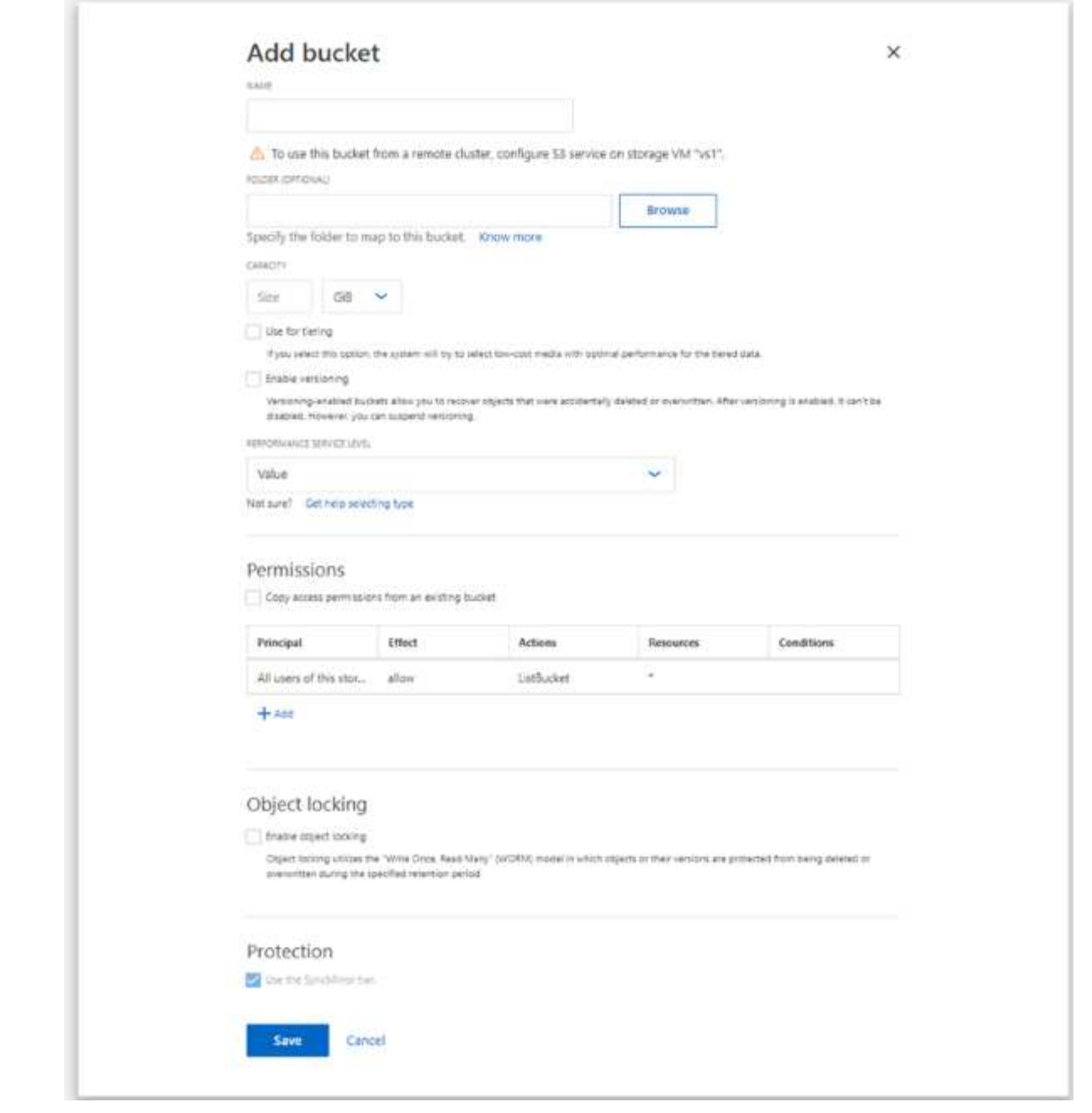

- この時点で \* Save \* をクリックすると、次のデフォルト設定でバケットが作成されます。
	- どのグループポリシーも有効になっていないかぎり、バケットへのアクセスはユーザに 許可されません。

 $(i)$ 

S3 root ユーザを使用して ONTAP オブジェクトストレージを管理したり権 限を共有したりしないでください。オブジェクトストアに無制限にアクセ スできます。代わりに、割り当てた管理者権限を持つユーザまたはグルー プを作成してください。

- システムで最も利用可能なサービス品質(パフォーマンス)レベル。
- バケットの設定時にユーザの権限やパフォーマンスレベルを設定するには、「 \* More Options \* 」をクリックします。あとで設定を変更することもできます。
- 権限を設定するために \* More Options \* を使用する前に、ユーザーとグループを作成して おく必要があります。
- S3 オブジェクトストアを FabricPool の階層化に使用する場合は、パフォーマンスサービ スレベルではなく、階層化に \* 使用(階層化データのパフォーマンスが最適な低コストの メディアを使用)を選択することを検討してください。
- 2. 別の ONTAP システムまたは外部のサードパーティ製アプリケーションである S3 クライアントアプ リケーションで、次のように入力して新しいバケットへのアクセスを確認します。

◦ S3 サーバの CA 証明書。

- ユーザーのアクセスキーとシークレットキー。
- S3 サーバの FQDN 名とバケット名。

# <span id="page-10-0"></span>バケットライフサイクル管理ルールを作成します

ONTAP 9.13.1以降では、S3バケット内のオブジェクトライフサイクルを管理するための ライフサイクル管理ルールを作成できます。バケット内の特定のオブジェクトに対して 削除ルールを定義し、それらのルールを使用してバケットオブジェクトを期限切れにす ることができます。これにより、保持要件を満たし、S3オブジェクトストレージ全体を 効率的に管理できます。

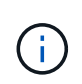

バケットオブジェクトに対してオブジェクトロックが有効になっている場合、オブジェクトの 有効期限に関するライフサイクル管理ルールはロックされたオブジェクトには適用されませ ん。オブジェクトのロックについては、を参照してください。 ["](#page-2-1)[バケットを作成する](#page-2-1)["](#page-2-1)。

作業を開始する前に

S3 サーバとバケットを含む S3 対応の SVM がすでに存在している必要があります。を参照してください ["S3](https://docs.netapp.com/ja-jp/ontap/s3-config/create-svm-s3-task.html) [用の](https://docs.netapp.com/ja-jp/ontap/s3-config/create-svm-s3-task.html) [SVM](https://docs.netapp.com/ja-jp/ontap/s3-config/create-svm-s3-task.html) [を作成します](https://docs.netapp.com/ja-jp/ontap/s3-config/create-svm-s3-task.html)["](https://docs.netapp.com/ja-jp/ontap/s3-config/create-svm-s3-task.html) を参照してください。

このタスクについて

ライフサイクル管理ルールを作成する際に、バケットオブジェクトに次の削除操作を適用できます。

- 現在のバージョンの削除-このアクションは、ルールで指定されたオブジェクトを期限切れにします。バケ ットでバージョン管理が有効になっている場合は、S3によって、期限切れになったすべてのオブジェクト が使用できなくなります。バージョン管理が有効になっていない場合は、オブジェクトが永続的に削除さ れます。CLIの操作は次のとおりです。 Expiration。
- Deletion of non-current versions S3が最新でないオブジェクトを完全に削除できるタイミングを指定しま す。CLIの操作は次のとおりです。 NoncurrentVersionExpiration。
- 期限切れ削除マーカーの削除-このアクションは、期限切れのオブジェクト削除マーカーを削除します。 バージョン管理が有効なバケットでは、削除マーカーが付いたオブジェクトがオブジェクトの現在のバー ジョンになります。オブジェクトは削除されず、アクションを実行することはできません。これらのオブ ジェクトに現在のバージョンが関連付けられていない場合、これらのオブジェクトは期限切れになりま す。CLIの操作は次のとおりです。 Expiration。
- [Deletion of incomplete multipart uploads]-マルチパートアップロードを実行中のままにする最大時間(日 数)を設定します。その後、それらは削除されます。CLIの操作は次のとおりです。 AbortIncompleteMultipartUpload。

使用する手順は、使用するインターフェイスによって異なります。ONTAP 9.13、1では、CLIを使用する必要 があります。ONTAP 9.14.1以降では、System Managerも使用できます。

## **CLI**を使用したライフサイクル管理ルールの管理

ONTAP 9.13.1以降では、ONTAP CLIを使用してライフサイクル管理ルールを作成し、S3バケット内のオブジ ェクトを期限切れにすることができます。

作業を開始する前に

CLIでは、バケットライフサイクル管理ルールを作成するときに、有効期限アクションタイプごとに必須フィ ールドを定義する必要があります。これらのフィールドは、最初の作成後に変更できます。次の表に、アクシ ョンタイプごとに固有のフィールドを示します。

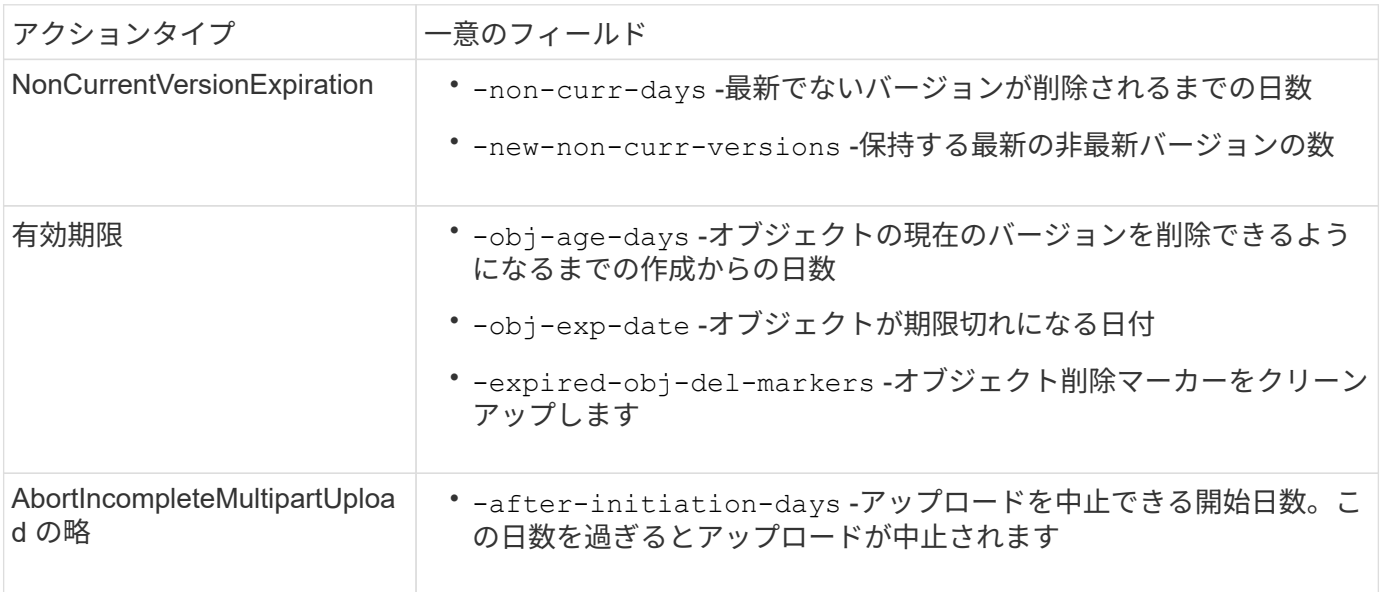

バケットライフサイクル管理ルールを特定のオブジェクトのサブセットにのみ適用するには、管理者はルール の作成時に各フィルタを設定する必要があります。ルールの作成時にこれらのフィルタが設定されていない場 合、ルールはバケット内のすべてのオブジェクトに適用されます。

以下の場合は、すべてのフィルタを最初に作成した後 except に変更できます。+

- -prefix
- -tags
- -obj-size-greater-than
- -obj-size-less-than

手順

1. を使用します vserver object-store-server bucket lifecycle-management-rule create バケットライフサイクル管理ルールを作成するためのexpirationアクションタイプの必須フィールドを含む コマンド。

例

次のコマンドは、NonCurrentVersionExpirationバケットライフサイクル管理ルールを作成します。

vserver object-store-server bucket lifecycle-management-rule create -vserver <svm\_name> -bucket <br/> <br/> <br/>Abucket name> -rule-id <rule\_name> -action NonCurrentVersionExpiration -index <lifecycle\_rule\_index\_integer> -is -enabled {true|false} -prefix <object name> -tags <text> -obj-size-greater -than {<integer>[KB|MB|GB|TB|PB]} -obj-size-less-than {<integer>[KB|MB|GB|TB|PB]} -new-non-curr-versions <integer> -non-curr -days <integer>

例

次のコマンドは、Expirationバケットライフサイクル管理ルールを作成します。

```
vserver object-store-server bucket lifecycle-management-rule create
-vserver <svm_name> -bucket <br/> <br/> <br/>kounder-id <rule_name> -action
Expiration -index <lifecycle rule index integer> -is-enabled {true|false}
-prefix <object name> -tags <text> -obj-size-greater-than
{<integer>[KB|MB|GB|TB|PB]} -obj-size-less-than
{<integer>[KB|MB|GB|TB|PB]} -obj-age-days <integer> -obj-exp-date
<"MM/DD/YYYY HH:MM:SS"> -expired-obj-del-marker {true|false}
```
### 例

次のコマンドは、AbortIncompleteMultipartUploadバケットライフサイクル管理ルールを作成します。

vserver object-store-server bucket lifecycle-management-rule create -vserver <svm\_name> -bucket <br/> <br/> <br/>Abucket name> -rule-id <rule\_name> -action AbortIncompleteMultipartUpload -index <lifecycle rule index integer> -is -enabled {true|false} -prefix <object name> -tags <text> -obj-size-greater -than {<integer>[KB|MB|GB|TB|PB]} -obj-size-less-than {<integer>[KB|MB|GB|TB|PB]} -after-initiation-days <integer>

## **System Manager**を使用したライフサイクル管理ルールの管理

ONTAP 9.14.1以降では、System Managerを使用してS3オブジェクトを期限切れにすることができます。S3 オブジェクトのライフサイクル管理ルールを追加、編集、削除できます。また、あるバケット用に作成された ライフサイクルルールをインポートして、別のバケット内のオブジェクトに使用することもできます。アクテ ィブなルールは、あとで無効にして有効にすることができます。

ライフサイクル管理ルールを追加します。

- 1. [ストレージ]>[バケット]\*をクリックします。
- 2. 有効期限ルールを指定するバケットを選択します。
- 3. をクリックします アイコンをクリックし、\*[ライフサイクルルールの管理]\*を選択します。
- 4. [追加]>[ライフサイクルルール]\*をクリックします。
- 5. [ライフサイクルルールの追加]ページで、ルールの名前を追加します。
- 6. ルールの範囲を定義します。ルールをバケット内のすべてのオブジェクトに適用するか、特定のオブジェ クトに適用するかを指定します。オブジェクトを指定する場合は、次のいずれかのフィルタ条件を少なく とも1つ追加します。
	- a. prefix:ルールを適用するオブジェクトキー名のプレフィックスを指定します。通常は、オブジェクト のパスまたはフォルダです。ルールごとに1つのプレフィックスを入力できます。有効なプレフィック スが指定されていないかぎり、ルールはバケット内のすべてのオブジェクトを環境にします。
	- b. tags:ルールを適用するオブジェクトのキーと値のペア(タグ)を3つまで指定します。フィルタリン グには有効なキーのみが使用されます。この値はオプションです。ただし、値を追加する場合は、対 応するキーに有効な値のみを追加してください。
	- c. サイズ:オブジェクトの最小サイズと最大サイズの間でスコープを制限できます。どちらかまたは両 方の値を入力できます。デフォルトの単位はMIBです。
- 7. アクションを指定します。
	- a. オブジェクトの現在のバージョンを期限切れにする:現在のオブジェクトが作成されてから一定の日 数が経過した後、または特定の日付に、すべてのオブジェクトを永続的に使用不可にするルールを設 定します。このオプションは、\*期限切れのオブジェクト削除マーカーを削除\*オプションが選択され ている場合は使用できません。
	- b. 最新でないバージョンを完全に削除:バージョンが最新でなくなってから削除できるようになるまで の日数と、保持するバージョンの数を指定します。
	- c. 期限切れのオブジェクト削除マーカーを削除:期限切れの削除マーカーを持つオブジェクト、つまり 現在のオブジェクトが関連付けられていないマーカーを削除するには、このアクションを選択しま す。

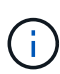

このオプションは、保持期間後にすべてのオブジェクトを自動的に削除する\*[現在のバ ージョンのオブジェクトを期限切れにする1\*オプションを選択すると使用できなくなり ます。オブジェクトタグをフィルタリングに使用している場合も、このオプションは使 用できません。

- d. 未完了のマルチパートアップロードを削除:未完了のマルチパートアップロードを削除するまでの日 数を設定します。指定した保持期間内に実行中のマルチパートアップロードが失敗した場合は、完了 していないマルチパートアップロードを削除できます。オブジェクトタグをフィルタリングに使用す ると、このオプションは使用できなくなります。
- e. [ 保存 ( Save ) ] をクリックします。

ライフサイクルルールのインポート

- 1. [ストレージ]>[バケット]\*をクリックします。
- 2. 有効期限ルールをインポートするバケットを選択します。
- 3. をクリックします アイコンをクリックし、\*[ライフサイクルルールの管理]\*を選択します。
- 4. [追加]>[ルールのインポート]\*をクリックします。
- 5. ルールのインポート元のバケットを選択します。選択したバケットに対して定義されているライフサイク ル管理ルールが表示されます。
- 6. インポートするルールを選択します。一度に1つのルールを選択できます。デフォルトでは最初のルール が選択されます。

7. [\* インポート \* ] をクリックします。

ルールの編集、削除、または無効化

編集できるのは、ルールに関連付けられているライフサイクル管理アクションのみです。ルールがオブジェク トタグでフィルタされている場合は、**[**期限切れのオブジェクト削除マーカーを削除する**]\***オプションと[不完 全なマルチパートアップロードを削除する]\*オプションは使用できません。

ルールを削除すると、そのルールは以前に関連付けられていたオブジェクトには適用されなくなります。

1. [ストレージ]>[バケット]\*をクリックします。

- 2. ライフサイクル管理ルールを編集、削除、または無効にするバケットを選択します。
- 3. をクリックします アイコンをクリックし、\*[ライフサイクルルールの管理]\*を選択します。
- 4. 必要なルールを選択します。一度に1つのルールを編集および無効にすることができます。一度に複数の ルールを削除できます。
- 5. 、[削除]、または[無効化]\*を選択し、手順を完了します。

# <span id="page-14-0"></span>**S3** ユーザを作成します

許可されたクライアントだけに接続を制限するには、すべてのONTAPオブジェクトスト アでユーザ認証が必要です。

始める前に。

S3対応Storage VMがすでに存在している必要があります。

このタスクについて

S3ユーザにはStorage VM内の任意のバケットへのアクセスを許可できます。S3ユーザを作成すると、そのユ ーザのアクセスキーとシークレットキーも生成されます。オブジェクトストアのFQDNとバケット名をユーザ と共有する必要があります。S3ユーザのキーは、 vserver object-store-server user show コマンド を実行します

バケットポリシーまたはオブジェクトサーバポリシーで、 S3 ユーザに特定のアクセス権限を付与できます。

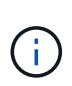

新しいオブジェクトストアサーバを作成すると、ONTAPによってrootユーザ(UID 0)が作成 されます。rootユーザは、すべてのバケットにアクセスできる権限を持つユーザです。NetApp では、ONTAP S3をrootユーザとして管理するのではなく、特定の権限を指定してadminユーザ ロールを作成することを推奨します。

**CLI** の使用

1. S3 ユーザを作成します。

vserver object-store-server user create -vserver svm\_name -user user\_name -comment [-comment text] -key-time-to-live time

◦ コメントの追加は任意です。

◦ ONTAP 9.14.1以降では、キーが有効になる期間<sup>を</sup> -key-time-to-live パラメータ保持期間<sup>を</sup> 次の形式で追加して、アクセスキーの有効期限が切れるまでの期間を指定できます。 P[<integer>D]T[<integer>H][<integer>M][<integer>S] | P<integer>W たとえば、1日、2時間、3分、4秒の保持期間を入力する場合は、次のように入力します。 P1DT2H3M4S。指定されていないかぎり、キーは無期限に有効です。

次の例では、という名前のユーザを作成します。 sm\_user1 Storage VM上 `vs0`キーの保持期間 は1週間です。

vserver object-store-server user create -vserver vs0 -user sm\_user1 -key-time-to-live P1W

2. アクセスキーとシークレットキーは必ず保存してください。S3クライアントからのアクセスに必要 になります。

#### **System Manager** の略

- 1. Storage > Storage VM\* をクリックします。ユーザを追加する必要があるStorage VMを選択し、\*[設 定|\*を選択して ♪ S3 の下。
- 2. ユーザを追加するには、\*[ユーザ]>[追加]\*をクリックします。
- 3. ユーザの名前を入力します。
- 4. ONTAP 9.14.1以降では、ユーザに対して作成されるアクセスキーの保持期間を指定できます。キー が自動的に期限切れになるまでの保持期間を、日、時間、分、または秒で指定できます。デフォルト では、この値は 0 これは、キーが無期限に有効であることを示します。
- 5. [ 保存 ( Save) ] をクリックします。ユーザが作成され、そのユーザのアクセスキーとシークレッ トキーが生成されます。
- 6. アクセスキーとシークレットキーをダウンロードまたは保存します。S3クライアントからのアクセ スに必要になります。

次のステップ

• [S3](#page-15-0) [グループを作成または変更します](#page-15-0)

# <span id="page-15-0"></span>**S3** グループを作成または変更します

適切なアクセス許可を持つユーザのグループを作成することで、バケットへのアクセス を簡易化できます。

作業を開始する前に

S3 対応 SVM の S3 ユーザがすでに存在している必要があります。

このタスクについて

S3 グループのユーザには、 SVM 内の任意のバケットへのアクセスを許可できますが、複数の SVM のユーザ には許可できません。グループアクセス権限は、次の 2 つの方法で設定できます。

• をバケットレベルで指定します

S3 ユーザのグループを作成したら、バケットポリシーステートメントでグループ権限を指定します。こ の権限は、そのバケットにのみ適用されます。

• をクリックします

S3 ユーザのグループを作成したら、グループ定義でオブジェクトサーバのポリシー名を指定します。こ れらのポリシーによって、バケットとグループメンバーのアクセスが決まります。

#### **System Manager** の略

- 1. Storage VM を編集します。 \* Storage > Storage VM\* をクリックし、 Storage VM をクリックして \* Settings \* をクリックし、をクリックします ▶ S3 の下。
- 2. グループを追加:\* Groups を選択し、 Add \*を選択します。
- 3. グループ名を入力し、ユーザのリストから選択します。
- 4. 既存のグループポリシーを選択するか、今すぐ追加するか、あとからポリシーを追加できます。

### **CLI** の使用

1. S3 グループを作成します。 vserver object-store-server group create -vserver *svm\_name* -name *group\_name* -users *user\_name\(s\)* [-policies *policy\_names*] [-comment *text*\] 。 -policies オプションは、オブジェクトストアにバケットが1つしかない設定では省略できま す。グループ名はバケットポリシーに追加できます。 。 -policies オプションは、を使用してあとで追加できます vserver object-store-server group modify オブジェクトストレージサーバポリシーの作成後に実行するコマンドです。

## <span id="page-16-0"></span>キーを再生成して保持期間を変更する

アクセスキーとシークレットキーは、S3クライアントアクセスを有効にするためのユー ザの作成時に自動的に生成されます。キーの有効期限が切れた場合や、キーが侵害され た場合に、ユーザのキーを再生成できます。

アクセスキーの生成については、を参照してください。 ["S3](#page-14-0) [ユーザを作成します](#page-14-0)["](#page-14-0)。

**CLI** の使用

- 1. 次のコマンドを実行して、ユーザのアクセスキーとシークレットキーを再生成します。 vserver object-store-server user regenerate-keys コマンドを実行します
- 2. デフォルトでは、生成されたキーは無期限に有効です。9.14.1以降では、キーの保持期間を変更でき ます。この期間が過ぎると、キーは自動的に期限切れになります。保持期間は次の形式で追加できま す。 P[<integer>D]T[<integer>H][<integer>M][<integer>S] | P<integer>W たとえば、1日、2時間、3分、4秒の保持期間を入力する場合は、次のように入力します。 P1DT2H3M4S。

vserver object-store-server user regenerate-keys -vserver svm\_name -user user -key-time-to-live 0

3. アクセスキーとシークレットキーを保存します。S3クライアントからのアクセスに必要になりま す。

#### **System Manager** の略

- 1. Storage > Storage VM\* をクリックし、 Storage VM を選択します。
- 2. [ \*設定 \* ] タブで、をクリックします ♪ を \* S3 \* タイルに追加します。
- 3. [ユーザ]タブで、アクセスキーがないか、ユーザのキーの有効期限が切れていることを確認します。
- 4. キーを再生成する必要がある場合は、: アイコン"| ユーザーの横にある\*[キーの再生成]\*をクリック します。
- 5. デフォルトでは、生成されたキーは無期限に有効です。9.14.1以降では、キーの保持期間を変更でき ます。この期間が過ぎると、キーは自動的に期限切れになります。保持期間を日、時間、分、または 秒単位で入力します。
- 6. [ 保存( Save ) ] をクリックします。キーが再生成されます。キーの保持期間の変更はすぐに反映 されます。
- 7. アクセスキーとシークレットキーをダウンロードまたは保存します。S3クライアントからのアクセ スに必要になります。

Copyright © 2024 NetApp, Inc. All Rights Reserved. Printed in the U.S.このドキュメントは著作権によって保 護されています。著作権所有者の書面による事前承諾がある場合を除き、画像媒体、電子媒体、および写真複 写、記録媒体、テープ媒体、電子検索システムへの組み込みを含む機械媒体など、いかなる形式および方法に よる複製も禁止します。

ネットアップの著作物から派生したソフトウェアは、次に示す使用許諾条項および免責条項の対象となりま す。

このソフトウェアは、ネットアップによって「現状のまま」提供されています。ネットアップは明示的な保 証、または商品性および特定目的に対する適合性の暗示的保証を含み、かつこれに限定されないいかなる暗示 的な保証も行いません。ネットアップは、代替品または代替サービスの調達、使用不能、データ損失、利益損 失、業務中断を含み、かつこれに限定されない、このソフトウェアの使用により生じたすべての直接的損害、 間接的損害、偶発的損害、特別損害、懲罰的損害、必然的損害の発生に対して、損失の発生の可能性が通知さ れていたとしても、その発生理由、根拠とする責任論、契約の有無、厳格責任、不法行為(過失またはそうで ない場合を含む)にかかわらず、一切の責任を負いません。

ネットアップは、ここに記載されているすべての製品に対する変更を随時、予告なく行う権利を保有します。 ネットアップによる明示的な書面による合意がある場合を除き、ここに記載されている製品の使用により生じ る責任および義務に対して、ネットアップは責任を負いません。この製品の使用または購入は、ネットアップ の特許権、商標権、または他の知的所有権に基づくライセンスの供与とはみなされません。

このマニュアルに記載されている製品は、1つ以上の米国特許、その他の国の特許、および出願中の特許によ って保護されている場合があります。

権利の制限について:政府による使用、複製、開示は、DFARS 252.227-7013(2014年2月)およびFAR 5252.227-19(2007年12月)のRights in Technical Data -Noncommercial Items(技術データ - 非商用品目に関 する諸権利)条項の(b)(3)項、に規定された制限が適用されます。

本書に含まれるデータは商用製品および / または商用サービス(FAR 2.101の定義に基づく)に関係し、デー タの所有権はNetApp, Inc.にあります。本契約に基づき提供されるすべてのネットアップの技術データおよび コンピュータ ソフトウェアは、商用目的であり、私費のみで開発されたものです。米国政府は本データに対 し、非独占的かつ移転およびサブライセンス不可で、全世界を対象とする取り消し不能の制限付き使用権を有 し、本データの提供の根拠となった米国政府契約に関連し、当該契約の裏付けとする場合にのみ本データを使 用できます。前述の場合を除き、NetApp, Inc.の書面による許可を事前に得ることなく、本データを使用、開 示、転載、改変するほか、上演または展示することはできません。国防総省にかかる米国政府のデータ使用権 については、DFARS 252.227-7015(b)項(2014年2月)で定められた権利のみが認められます。

#### 商標に関する情報

NetApp、NetAppのロゴ、<http://www.netapp.com/TM>に記載されているマークは、NetApp, Inc.の商標です。そ の他の会社名と製品名は、それを所有する各社の商標である場合があります。